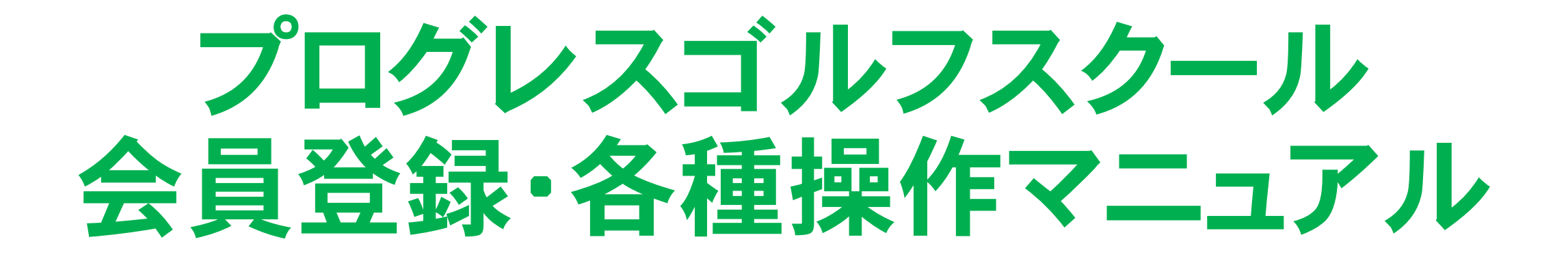

#### $\nabla$  hacomono POWERED BY

2023.3 ver.1

# はじめに

ロイヤルパークゴルフのゴルフスクールでは、入会手続きやレッスン 予約、チケット購入等、概ねほとんどの手続きを、WEB上で行って いただく形となります。

まずはご自身のスマートフォンに、下記サイトURLをブックマーク、 またはホーム画面に追加しておいていただくと便利かと思います。 (パソコンでもご利用いただけます)

https://royalparkgolfschool.hacomono.jp

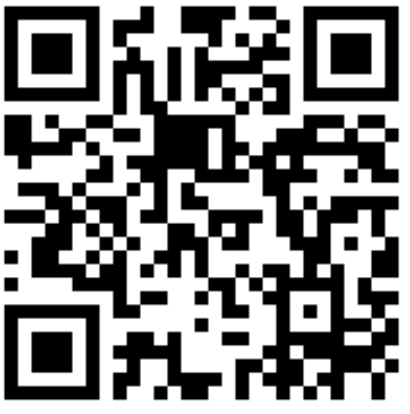

※参考 スマートフォンのホーム画面への追加方法

◆iPhone(Safari)の場合

◆android(Chrome)の場合

①iPhoneのカメラでQRコードを読み取る。 ※QRリーダーは使用しないでください。 ②WEBサイトを開いて、画面下の共有ボタン ( $\mathbf{\hat{u}}$ )をタップ。

③表示されたメニューを上部へスワイプし、

ホーム画面に追加をタップ。

④わかりやすい名前に変更したい場合は、編 集しておく。

⑤画面右側の追加をタップして完了。

①スマートフォンのQRリーダーアプリ等でQR コードを読み取る。 ②WEBサイトを開いて、画面右上のメニューボ タン( ≡ や ︙ )をタップ。 ③ホーム画面に追加をタップ ④わかりやすい名前に変更したい場合は、編 集しておく。 ⑤追加をタップして完了。

※お使いの機種によっては、上記とは方法が異なる場合もございます。また、上記以外のブラウザを ご使用の場合も方法が異なります。その際は、お手数ですがWEBサイト等にてお調べいただくか、 スマートフォン販売店等にお尋ねください。

### これより、初期登録方法のご案内になります

## 既に会員登録がお済みの方は、 ログインをした上で、本項の次の 【スクール入会手続き】へ お進みください。

# ゴルフスクール会員サイトの利用登録方法

### ①会員サイトへのアクセス (QRコード読取りまたはURL入力)

https://royalparkgolfschool.hacomono.jp

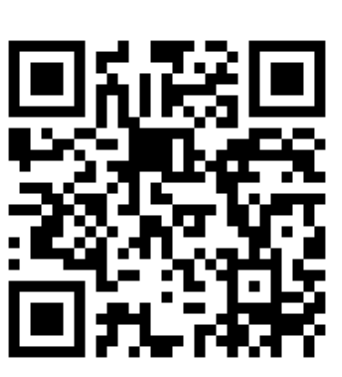

#### ②【新規会員登録】をクリック

③【ご本人の会員登録をする】をクリック

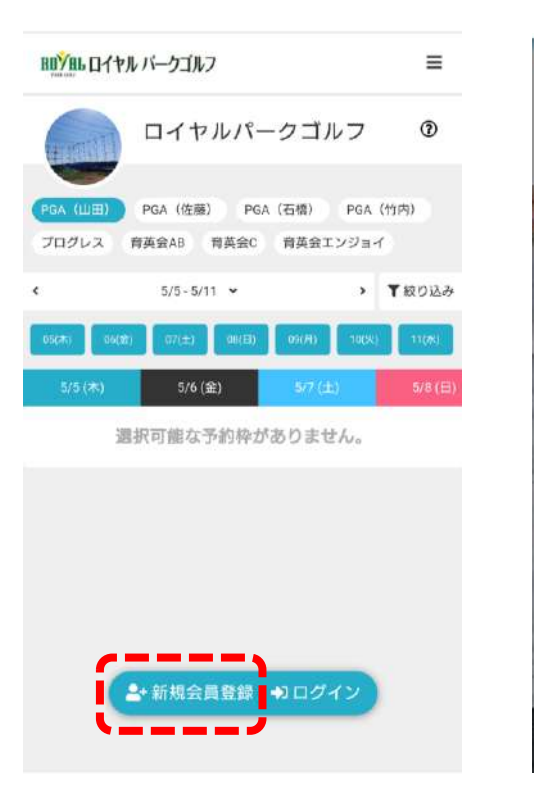

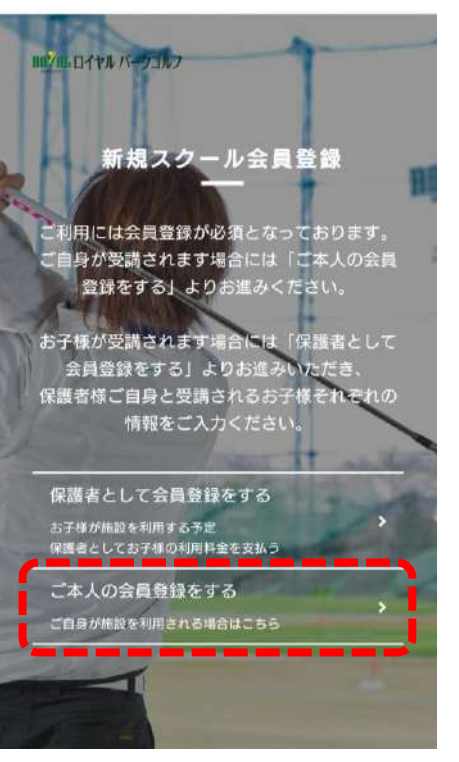

### ④新規スクール会員登録フォームに入力し、利用規約に同意をされ た上でチェックを入れ、会員登録をクリック

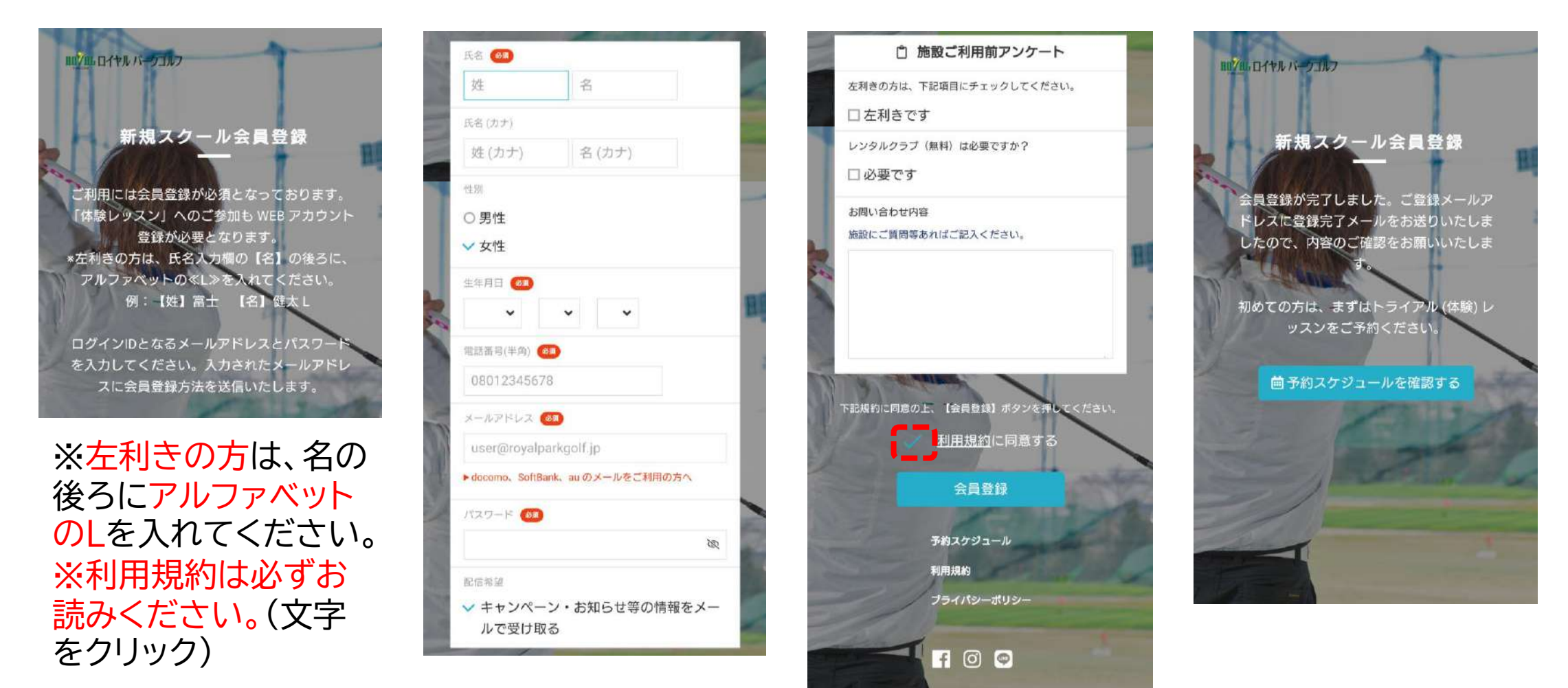

### ⑤確認したメールアドレスに【メールアドレスの確認】のメールが届 きますので、本文のURLをクリックし、登録を完了してください。

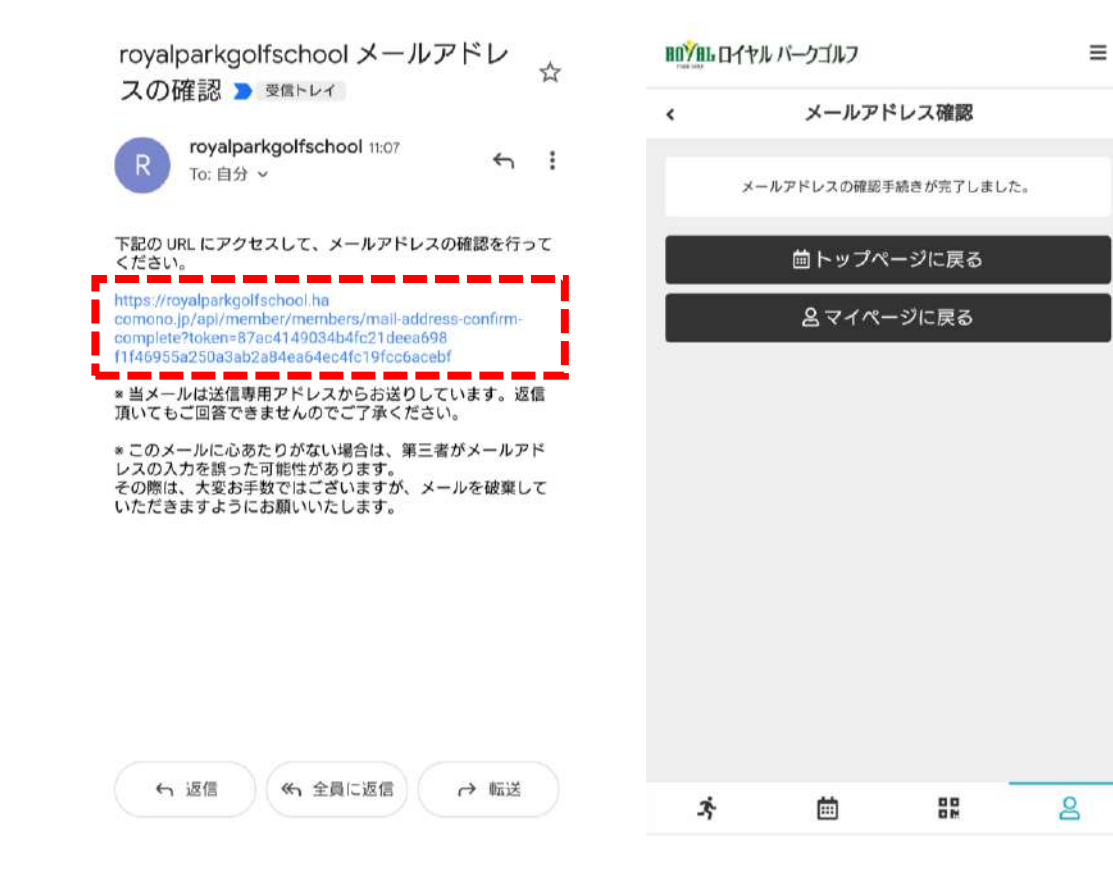

※携帯電話会社のキャリアメール @docomo.ne.jp @ezweb.ne.jp @i.softbank.jp など でのご登録は、メールが届かないケース が多くなっております。キャリアメールで ご登録されるお客様は、ご自身のメール 受信設定を事前にご確認ください。 (ドメイン拒否設定など)

キャリアメール以外のメールアドレス (@gmail.comなど)でのご登録をお勧 めします。

## クレジットカード情報の登録方法 【スクール費用のお支払い方法は、クレジットカードのみとなります】 ①【マイページ】の【クレジットカード設定】から、カード情報を入力し、 【新しく利用カードを登録する】をクリックしてください。

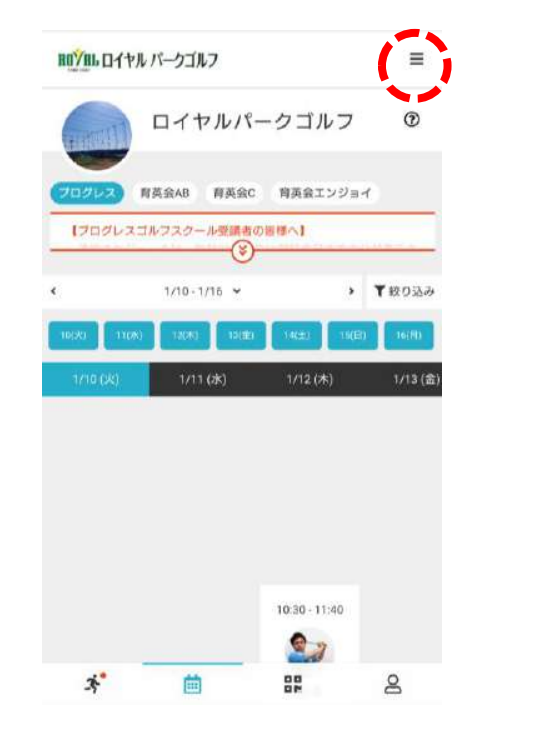

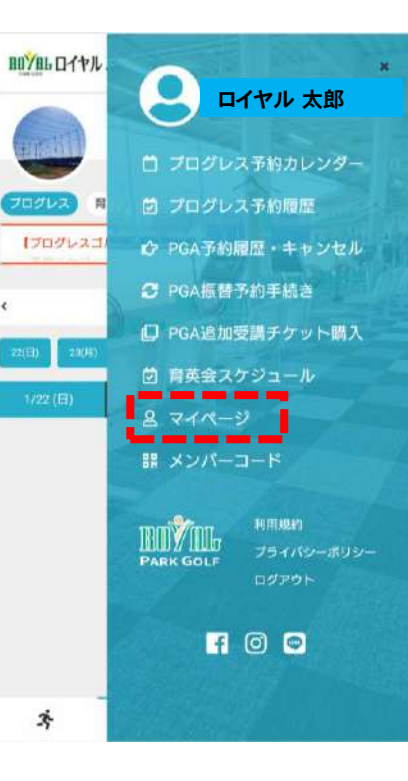

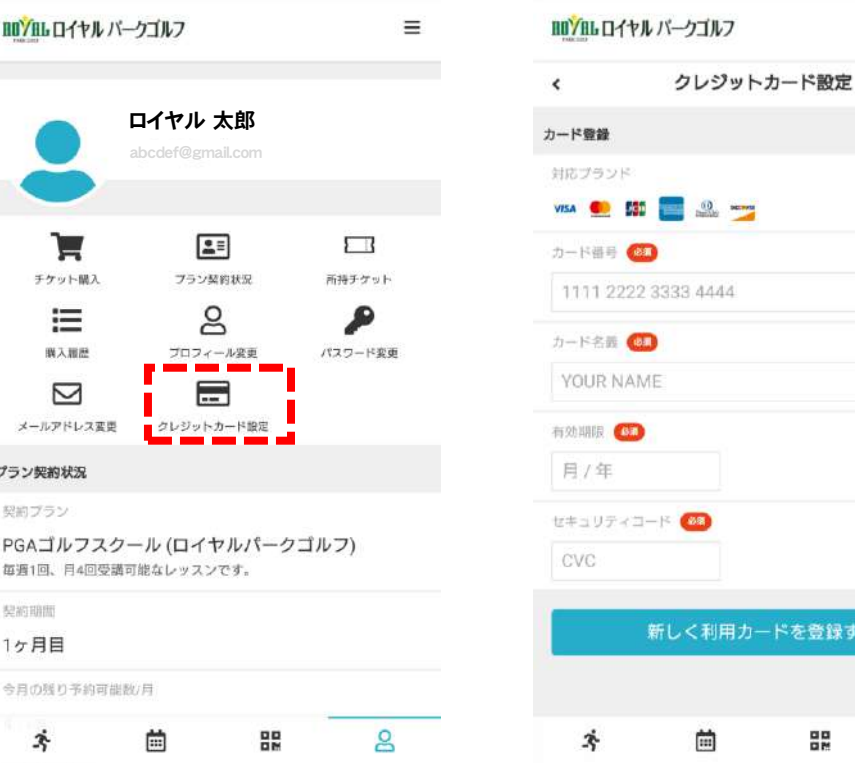

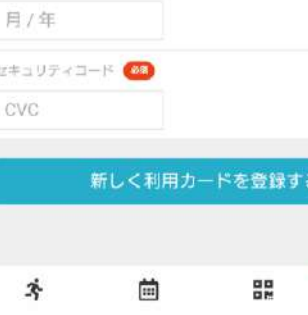

 $\equiv$ 

 $\mathsf{R}$ 

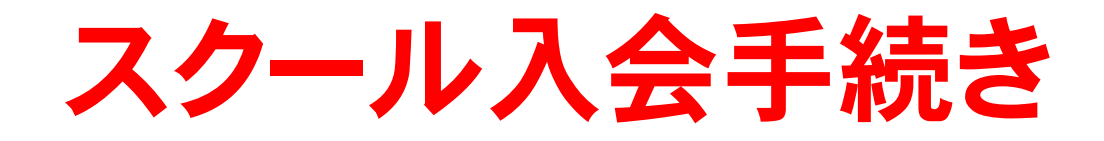

#### ①【マイページ】の【スクール新規契約】をクリック

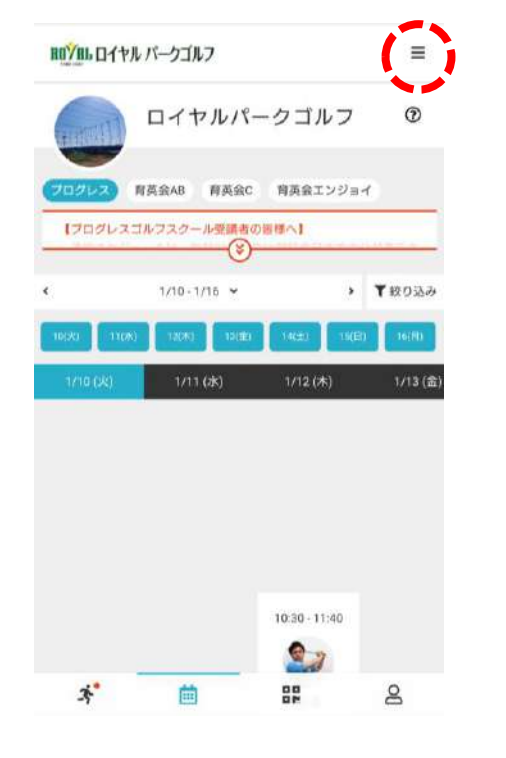

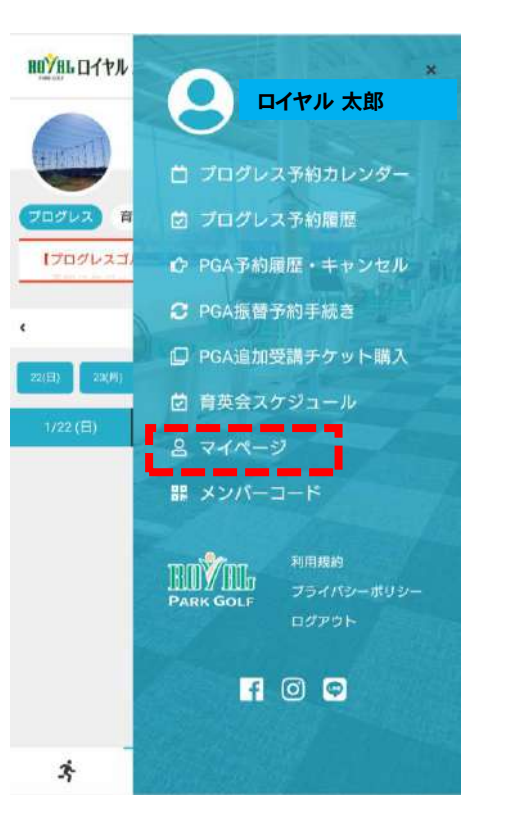

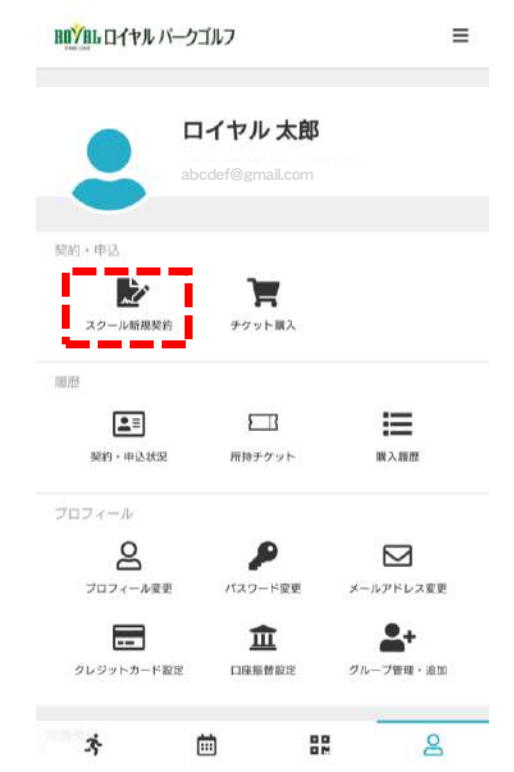

※スクール新規契約の ボタンは、ご入会に 関するお打合わせを させていただいた方 のみに表示されます。 表示されていない場 合は、ロイヤルパーク ゴルフまでお問い合 わせください。

#### ②契約スクールと入会日を選択して、次へをクリック

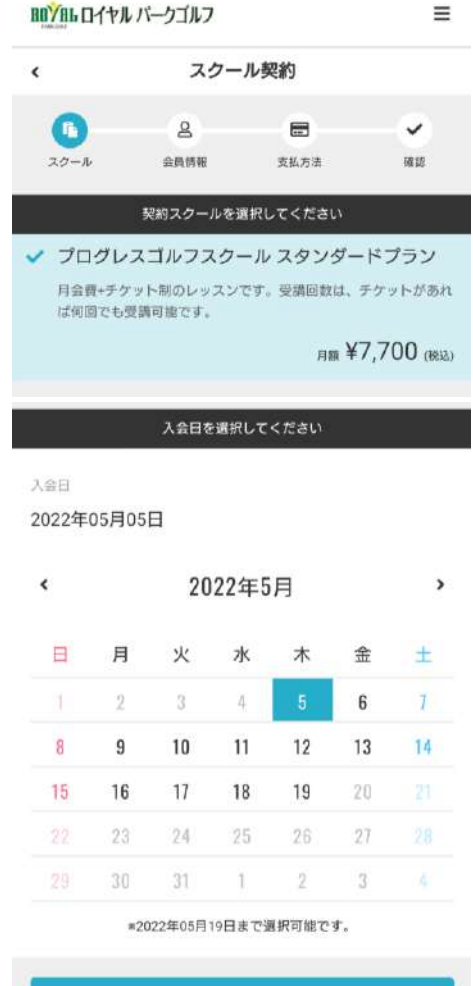

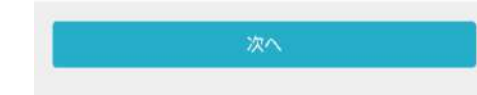

★契約スクール

プログレスゴルフスクールの入会希望プランが自動選択 されます。

★入会日

- 選択した入会日より、チケットの購入やレッスン予約の 手続きが行えるようになります。
- 入会日より前の期間は、先々の予約を入れることは

できませんので、選択日をよくご検討ください。

★月会費の算出ルール

- 入会日により、当月分の月会費の金額設定が変わります。
- ・ 1日~ 7日…100% ・ 8日~14日… 75%
- ・15日~21日… 50% ・22日~ 末日… 25%
- 入会時のみ、翌月分の月会費を同時に決済致します。

### ③個人情報の空欄を入力して、次へをクリック ④支払方法の確認をして、次へをクリック

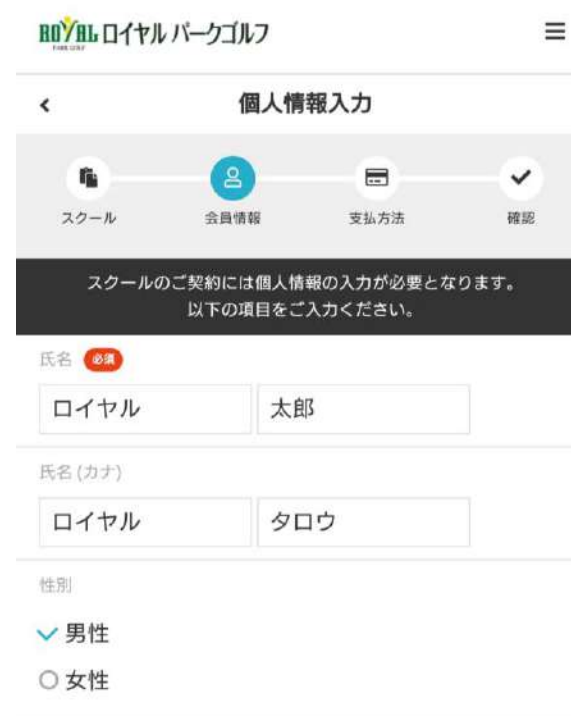

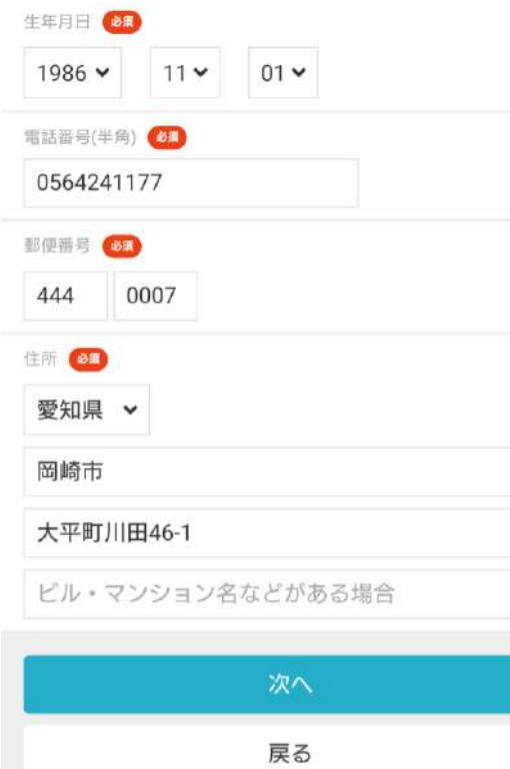

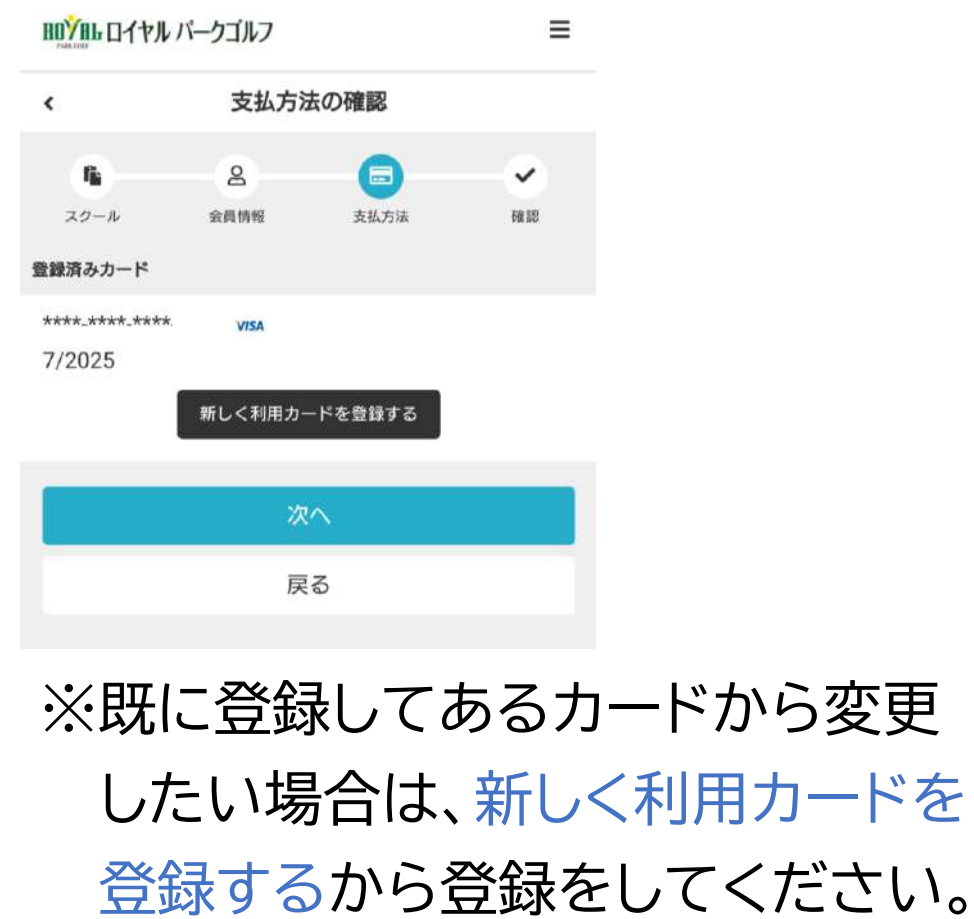

用カードを

### ⑤スクール契約内容の確認後、利用規約に同意された上でチェックを 入れ、スクールを契約するをクリックして契約を完了してください。

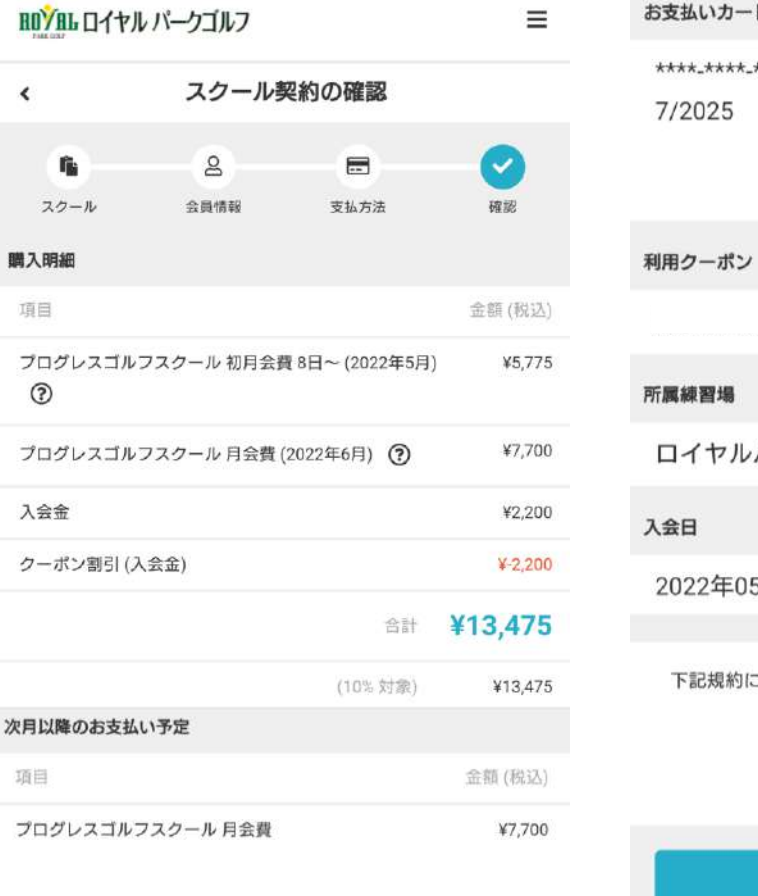

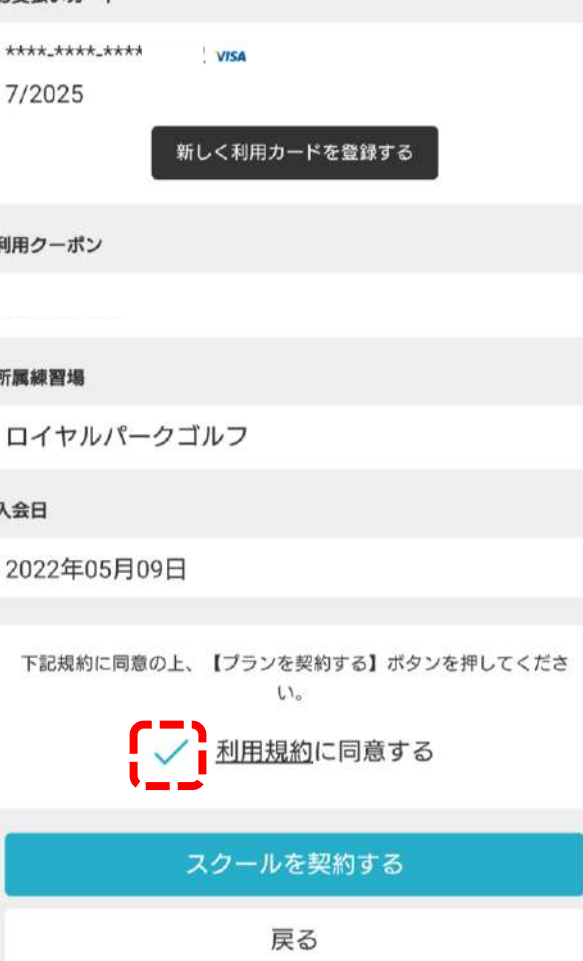

※契約したスクールは取り消すこと ができません。内容をよく確認の 上、手続きを行ってください。 ※利用規約は必ずお読みください。 ※入会時の費用は即時決済となり、 翌々月分以降の月会費は、登録 していただいたクレジットカード より毎月自動決済となります。 (★毎月20日に翌月分を決済) クレジットカードの有効期限切れ などにご注意ください。

# チケットの購入方法 【ご予約をするには、チケットの事前購入が必要となります】

チケットのご購入も、サイト上でのクレジットカード決済となります。

・ 4枚券・・・ 7,700円(税込) 有効期限は購入日から70日 ・10枚券・・・16,500円(税込) 有効期限は購入日から130日

※チケットは、スクール契約期間内のみ購入可能です。 ※予約を完了した段階で、チケットは1枚消化されます。但し、キャ ンセル可能期間までにキャンセル手続きした分は返却されます。

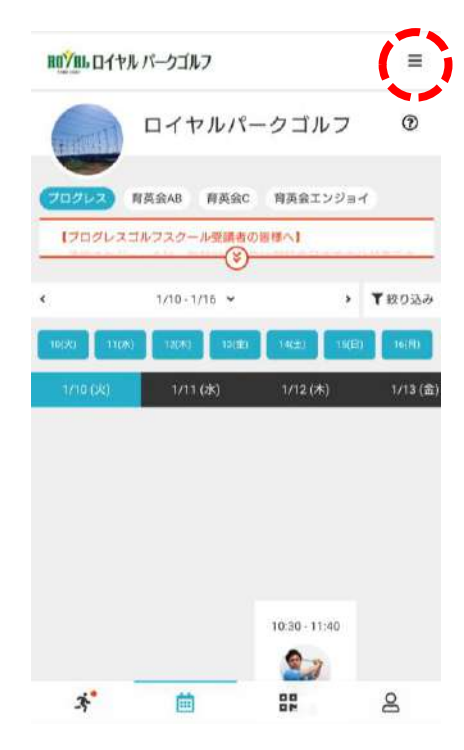

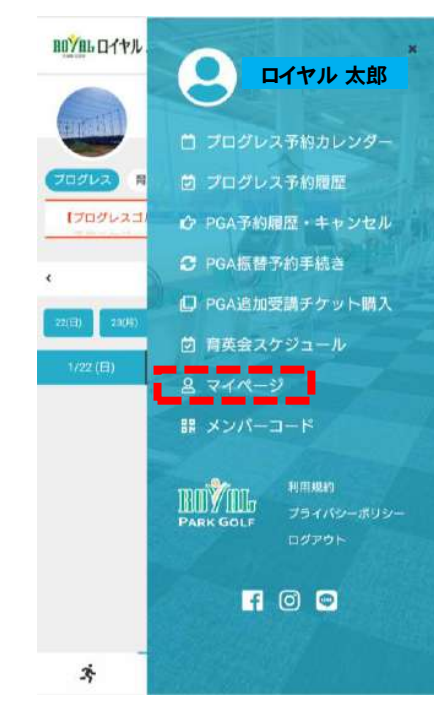

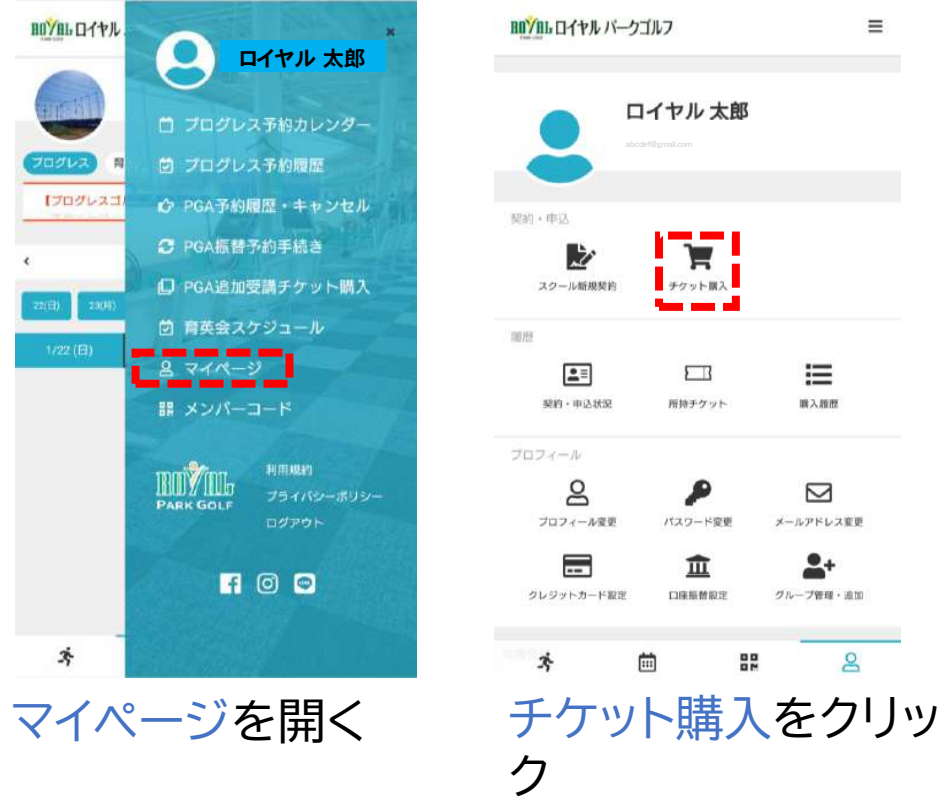

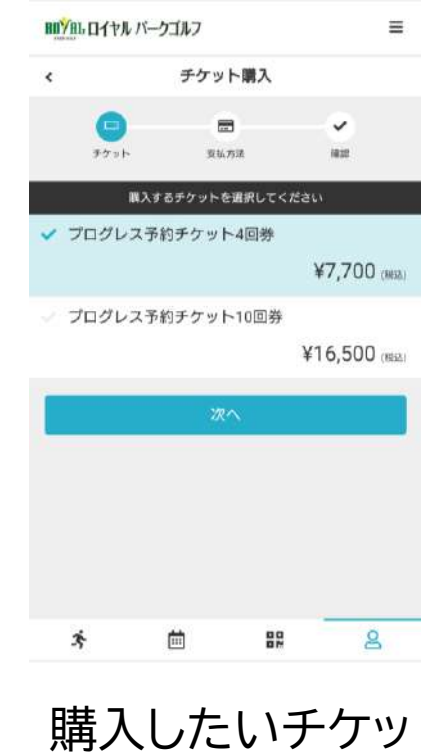

トを選択し、次へ

をクリック

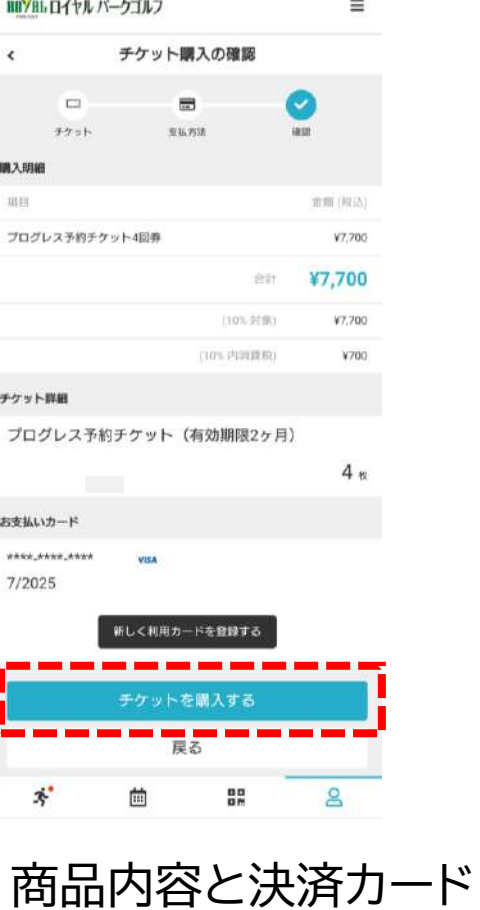

情報を確認したら、チ

ケットを購入するをク

リック

14

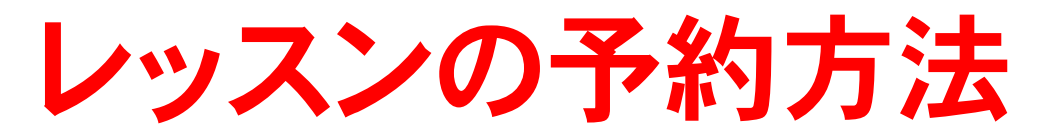

レッスンの予約は、サイト上で24時間いつでも行うことができます。

予約には、以下のルールがございます。

一度に予約できる制限数は2回までとなります。それ以上を予約さ れたい場合は、予約済みの枠をキャンセルするか、予約したレッスン を消化された後に可能となります。

レッスンの予約可能時間は、レッスンの開始時間までとなります。 (始まってしまったレッスンの予約はできません)

一度予約したレッスンをキャンセルされる場合は、必ずレッスン開始 予定時刻の1時間前までに、サイト上にてキャンセル手続きを完了 させてください。規定時刻までにキャンセル手続きが行われなかっ た分につきましては、受講済み扱い(無断キャンセル扱い)となり、 受講していなくてもチケットは1枚消化されます。 15 予約カレンダーの表示ルーティーンは次の通りとなります。 毎月20日正午に、翌月1日~末日までのスケジュールを表示 ➡サイト上のカレンダー表示期間分が予約可能です。

レッスン出席の際は、紙チケットに代わり、 メンバーコードというQRコードをスマート フォン上に表示し、ご提示いただく形とな りますので、必ずスマートフォンを忘れずに お持ちください。

※スマートフォンをお持ちでないお客様には、別途メンバーコード を印刷したものをお渡しいたしますので、お申し出ください。

赤枠のボタンをクリックすると表示されますゟァ

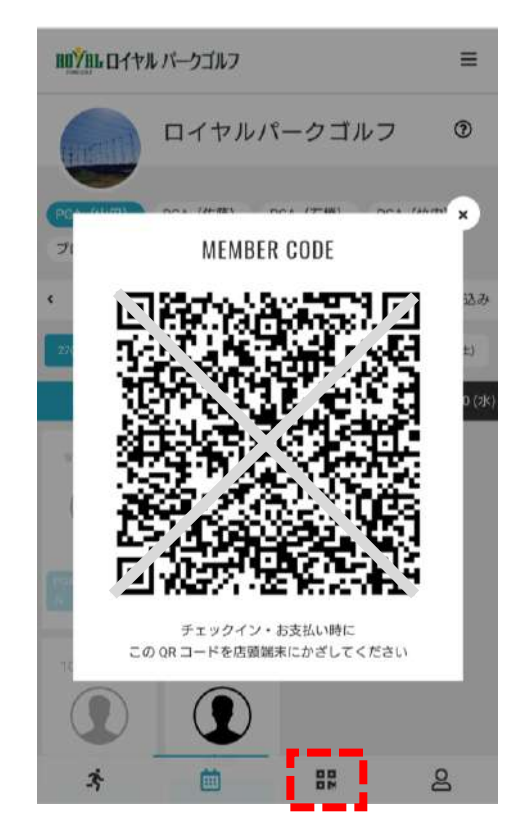

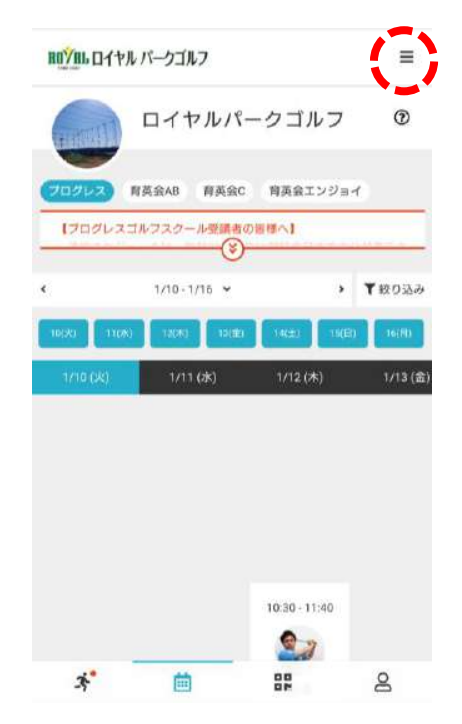

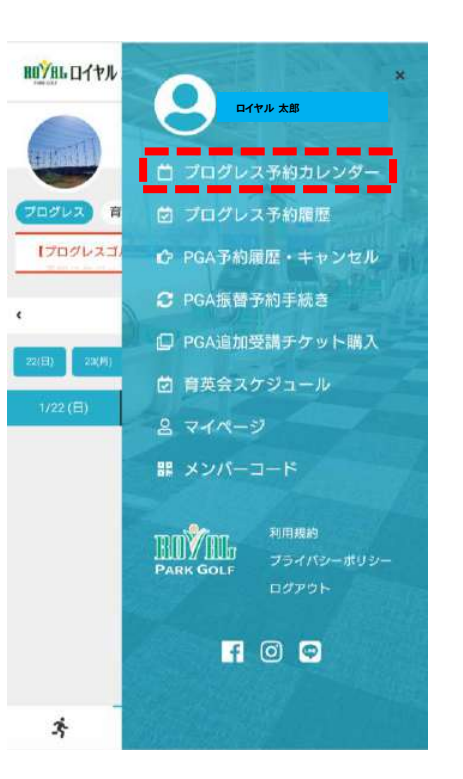

❶

BDYBLロイヤル パークゴルフ

ロイヤルパークゴルフ

商英会AB 商英会C 商英会エンジョイ

 $\equiv$ 

 $\circledcirc$ 

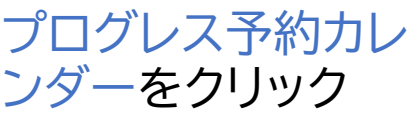

【プログレスゴルフスクール受講者の冒様へ】 ❷ > TROBA  $1/24 - 1/30$   $\sim$ 24()k) 25()(k) 26(示) ❸ 1/27(金)  $1/30$  (月)  $9.20 - 10.30$  $9:30 - 10:40$  $\mathbf{S}_{d}$ 渡道 竹内 クレスス<br>ユールド  $10:50 - 12:00$  $10:40 \cdot 11:50$  $10:00 - 11:10$  $\bullet$ <sub>4</sub>  $\mathbf{g}_{d}$  $\mathbf{S}_{d}$  $\mathbf{x}^*$ 曲 88  $\mathsf{B}$ ❶プログレスを選択 ❷日にちを操作して ❸希望の枠を選択 する ※曜日によりプロが 異なりますので、予 約間違い等なさら ないよう、必ずご確 認ください。

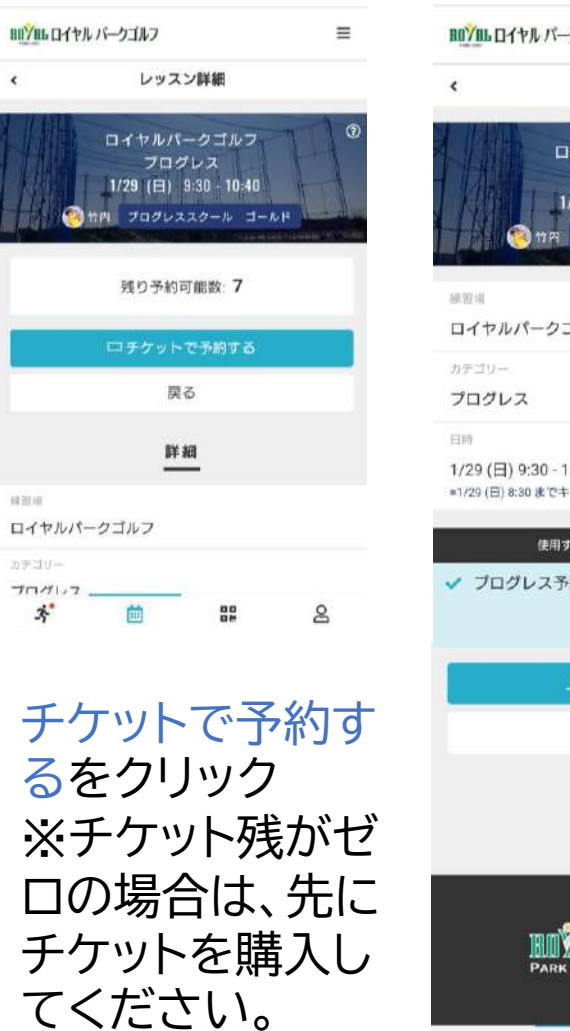

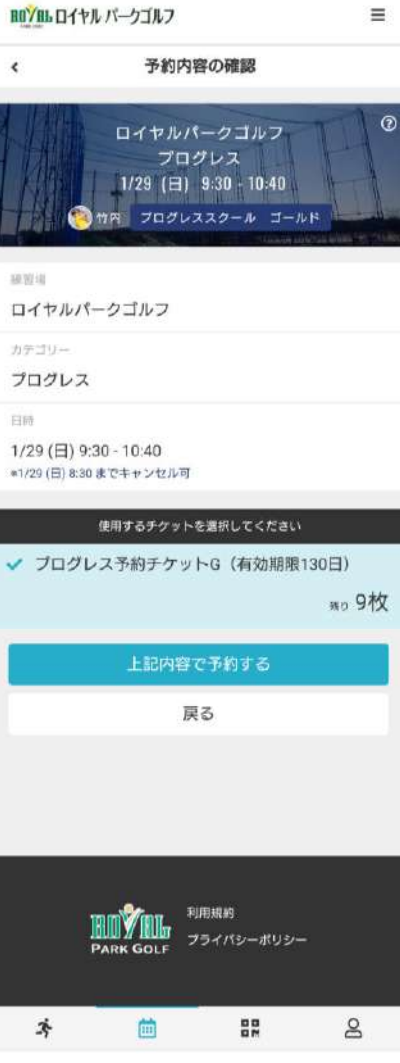

上記内容で予約 するをクリック

#### HUYBLロイヤル パークゴルフ

#### 予約完了

予約が完了しました

メールに記載されている注意事項をご確認の上、記載の時刻まで に店舗にお越しください。

□Googleカレンダーに進加する

#### 予約内容を確認する

予約スケジュールへ戻る

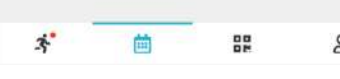

予約が完了しまし た

#### royalparkgolfschool レッスン予約 完了メール > 要信トレイ

royalparkgolfschool 1月10日  $\leftrightarrow$  : To: 自分 v

 $\preceq$ 

#### 石原尚様

 $\equiv$ 

以下の内容を承りましたのでご確認ください。

日時: 2023年01月29日(日) 09:30~10:40

練習場:ロイヤルパークゴルフ

ご予約ありがとうございます。

カテゴリー: プログレス

インストラクター:竹内

レッスン:プログレススクール ゴールド

【キャンセル・変更について】 本レッスンをキャンセルまたは変更する場合は、必ずレッス ン開始時刻の1時間前までに、予約サイトにてキャンセル手続 きを完了させてください。 手続き無きキャンセルの場合、本予約に使用したチケットは 自動的に消化されますのでご注意ください。 (\*キャンセル可能時刻以降に、お電話や店頭でお問い合わせ いただきましてもお受けできません。)

予約完了メールが 届きます

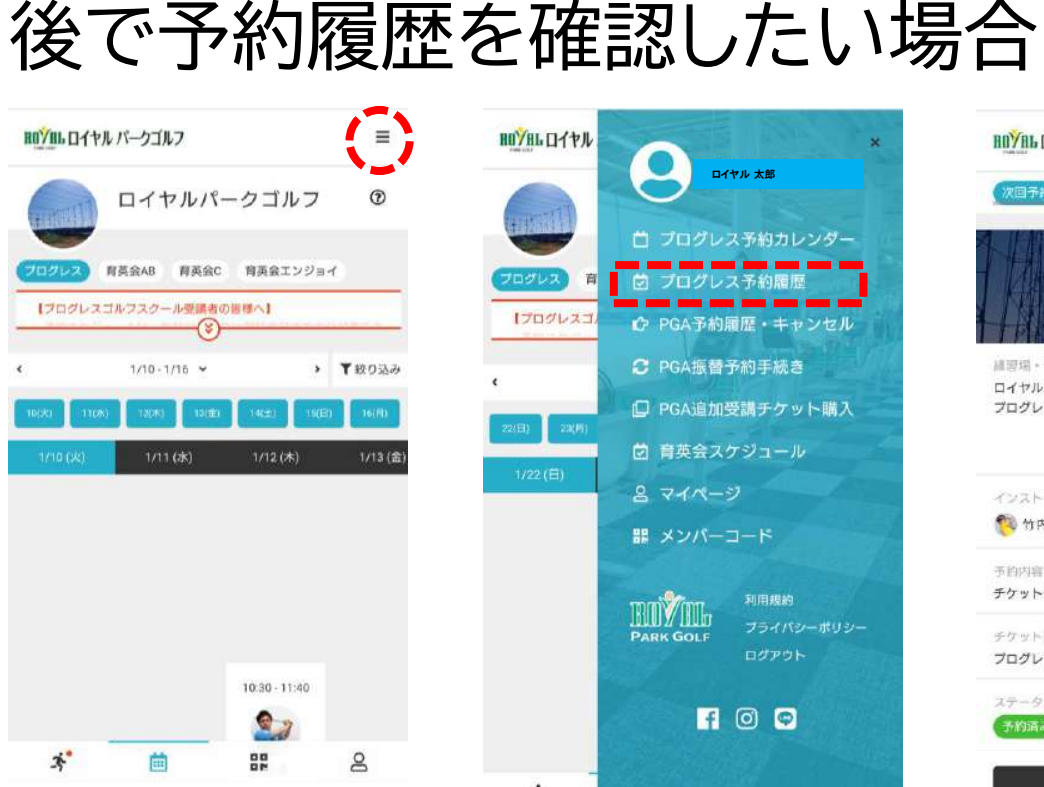

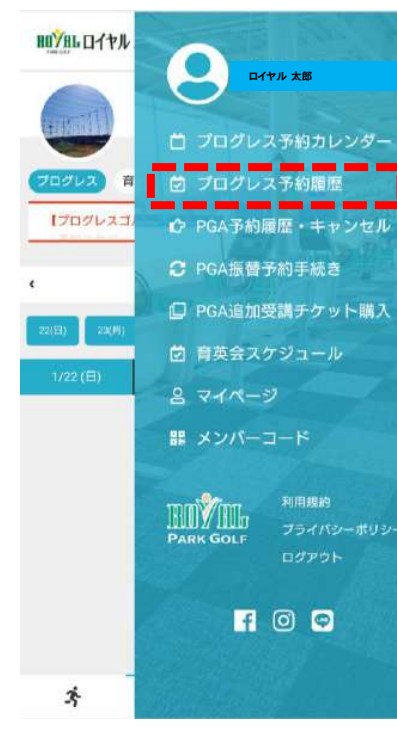

プログレス予約履歴 をクリックすると確認 できます ※予約をキャンセル する場合は、こちらの 画面よりキャンセルを 行なってください。

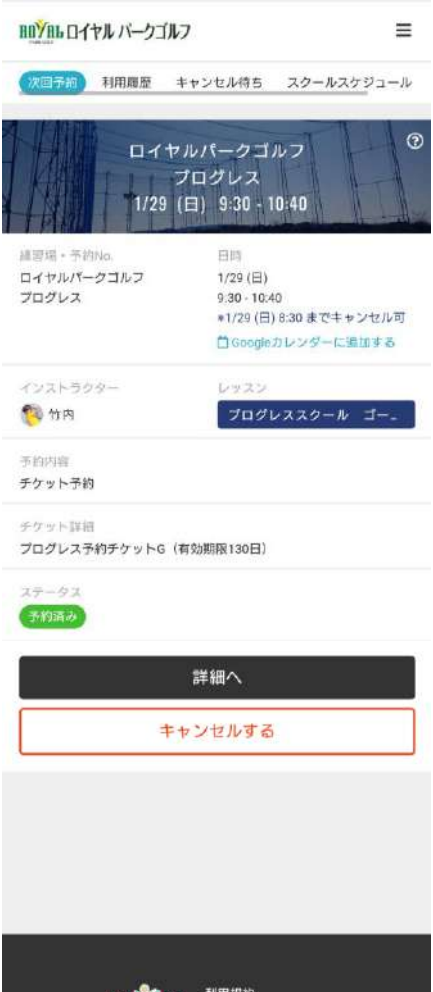

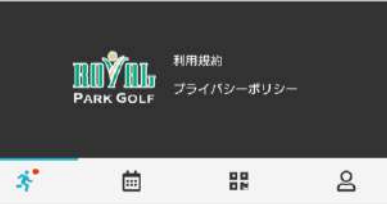

## キャンセル待ちの登録方法

もし希望する枠が満席であっても、キャンセルが発生したことを通 知する【キャンセル待ち機能】がございます

キャンセル待ち機能は、あくまでお知らせ通知を届ける機能です。 キャンセル発生後に自動予約となるものではありませんので、必ず 通知後にご自身で予約手続きをお願い致します。

キャンセル待ちの登録には、優先順位の概念はございません。もし キャンセル待ち登録人数が複数名いる場合は、登録者全員に通知 が同時に届き、その後の予約手続きを一番早く完了された方のみ が予約できます。

キャンセル待ちは複数枠登録することが可能です。但し予約可能に なった際、既に2枠の予約が入っている場合は予約できません。 <sup>19</sup>

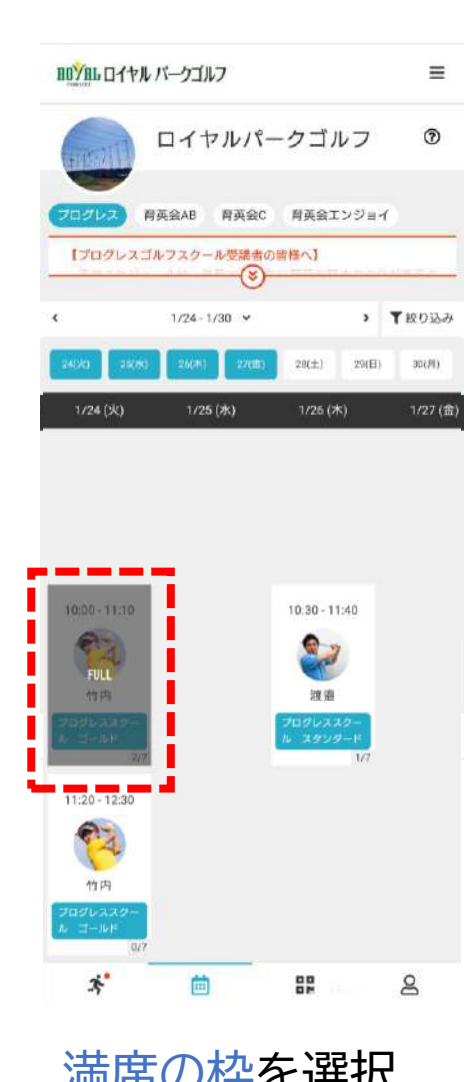

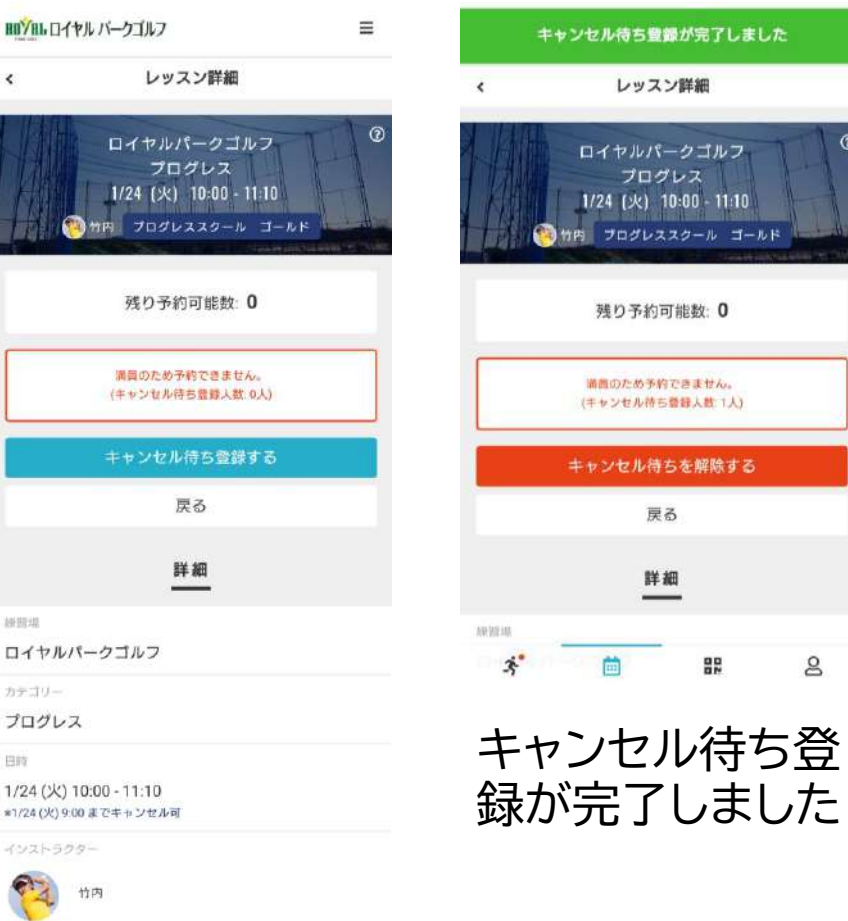

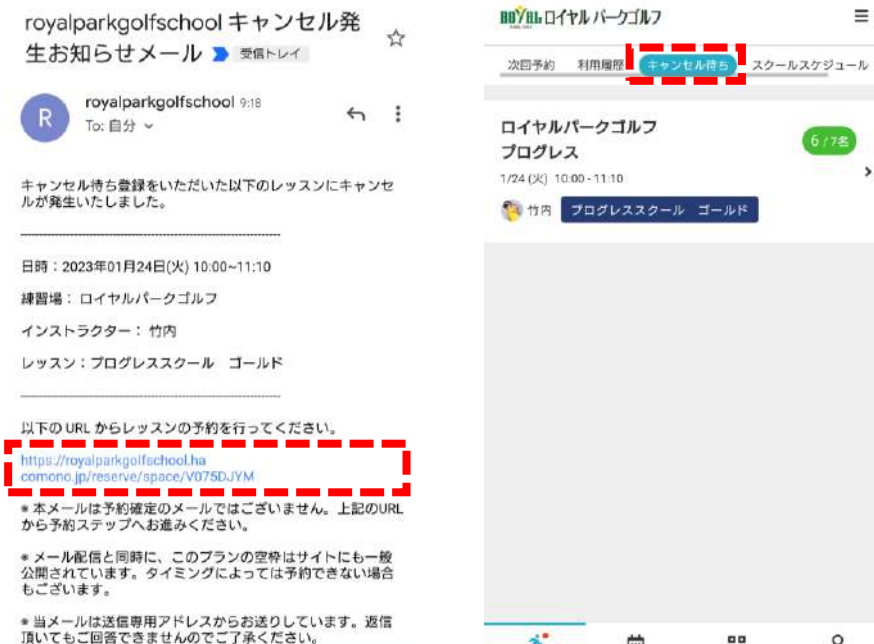

 $x^*$ 

曲

キャンセルが発生 したら、メールが して予約手続きへ 満席の枠を選択 進んでください ます。

届きますので、本 ンセル待ちをクリッ 文URLをクリック クするとキャンセル プログレス予約履歴 を開いてから、キャ 待ち詳細が確認でき

믋

 $\equiv$ 

 $\mathsf{B}$ 

キャンセル待ち登 録するをクリック

曲

レッスン

쁣

 $\mathsf{g}$ 

 $\hat{~}$ 

1930

カテ

-15

ę

 $\mathcal{K}$ 

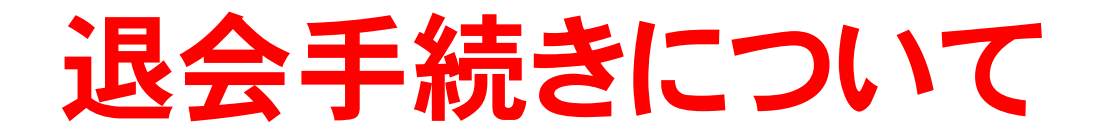

スクールを退会(※一定期間休まれる場合も含む)される場合は、ご 面倒でも必ず所定のお手続きをしていただく必要がございます。

手続き方法 ❶サイト上で手続き・・・次ページをご参照ください ●フロントで手続き・・・当社所定の退会届に記入、提出してください ※お電話やメール等、上記方法以外の申し出は受理できかねます

当月退会をご希望の場合は、当月10日までに上記方法にて手続き を完了してください。1日でも過ぎると翌月末退会扱いとなります。

手続きを正式に完了していない場合、受講意思が無くても在籍中と みなし、月会費は継続して引き落とされますのでご注意ください。

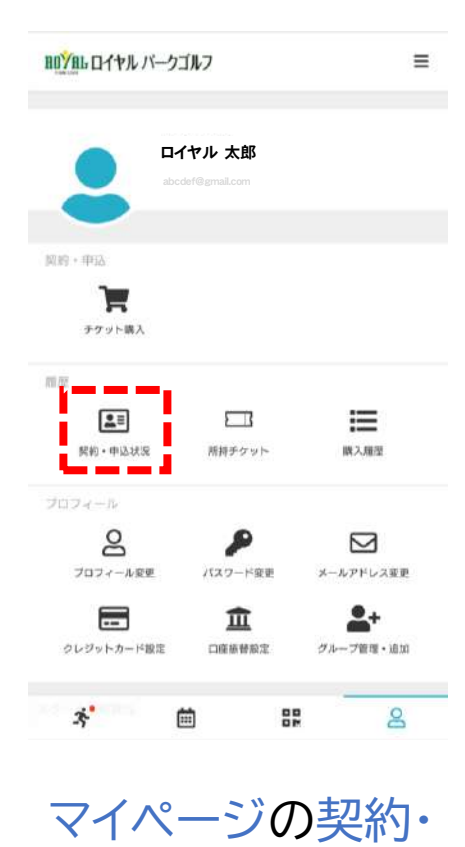

申込状況をクリック

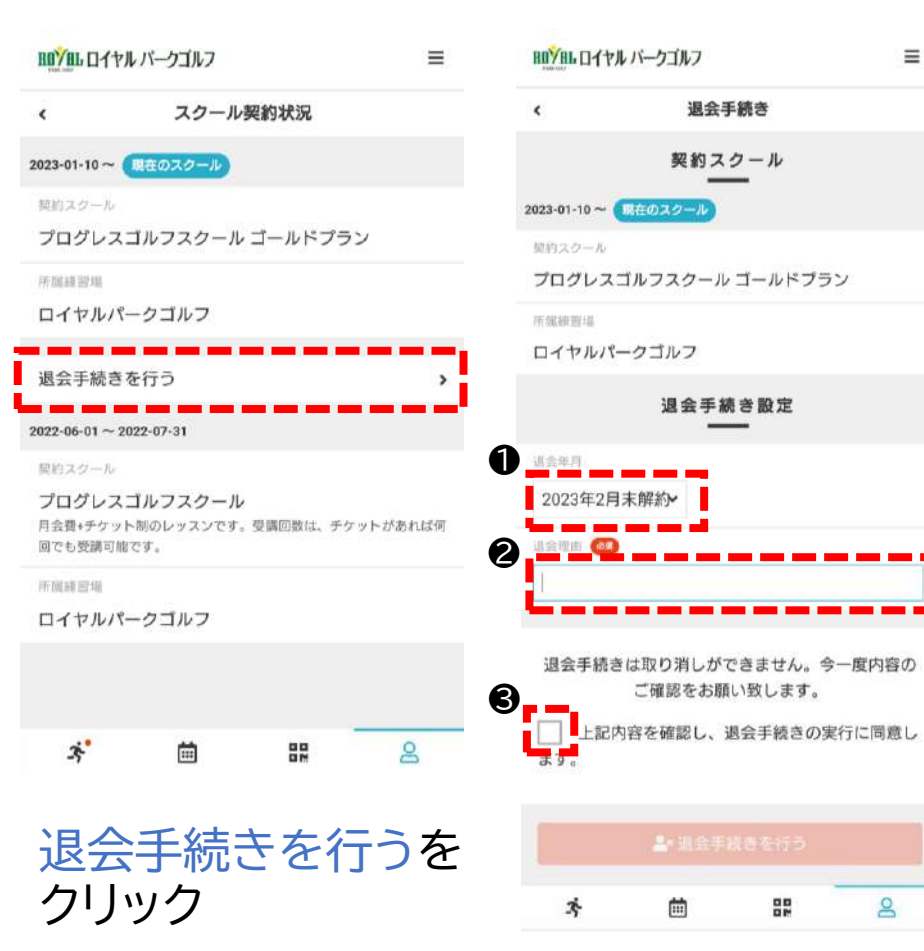

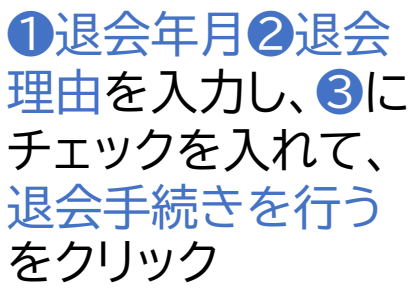

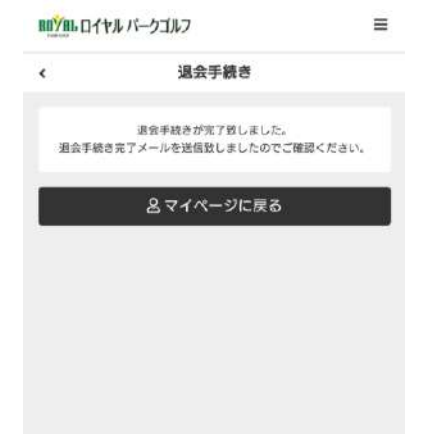

 $\equiv$ 

- - - -

----

 $\mathbb{R}^2$  $\mathbf{a}$ 

退会手続きが 完了しました

曲

器

 $\mathbf{a}$ 

亭

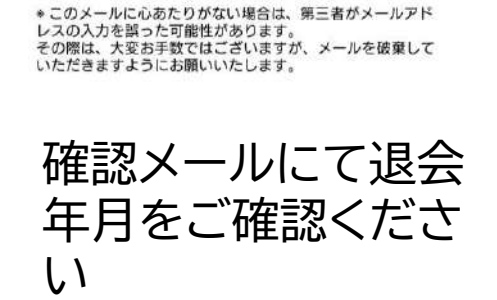

ال در در

royalparkgolfschool 退会手続き完

royalparkgolfschool 9:28

了る愛信トレイ

To: 自分 ×

退会日: 2023-02-28(火)

以下の内容で退会手続きを承りました。

----------

==お申込内容============================

\* 当メールは送信専用アドレスからお送りしています。返信 頂いてもご回答できませんのでご了承ください。

 $\tau_{\rm M}^{\rm A}$ 

 $\leftrightarrow$ :

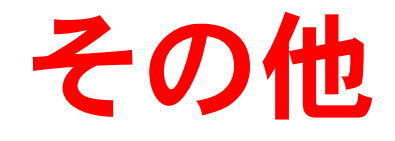

弊社都合で大変申し訳ございませんが、各種決済手段はクレジット カードのみとさせていただきます。現金及び口座振替等のご対応は 現状予定しておりません。クレジットカードをご自身でお持ちでない 場合は、新規でおつくりいただくか、またはご家族がお持ちのカー ドをご利用いただきますよう、ご理解とご協力をお願い致します。

レッスンは開催時間を厳守させていただきます。開始時刻に遅れて 出席されましても、レッスン時間の延長は一切致しません。

プログレススクールには、会員上限数がございます。退会後に再度 入会をご希望されましても、その時点で上限に達している場合は、 入会枠が空くまで、ご入会をお待ちいただく場合もございます。再 入会時に前述の入会手続きができない場合は、一度ロイヤルパーク ゴルフまでお問い合わせください。

先述の退会手続き同様、コース変更(例:プログレスゴールド→スタ ンダードへプラン変更)をご希望の場合も、翌月より変更希望の場 合は、当月10日までの手続きが必要となります。 (※プラン変更手続きはフロントでのみ可能です。サイトは不可。)

退会・コース変更手続きを一旦行った後の取り消しはできません。

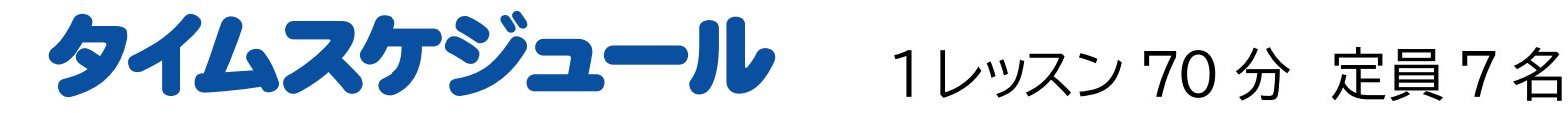

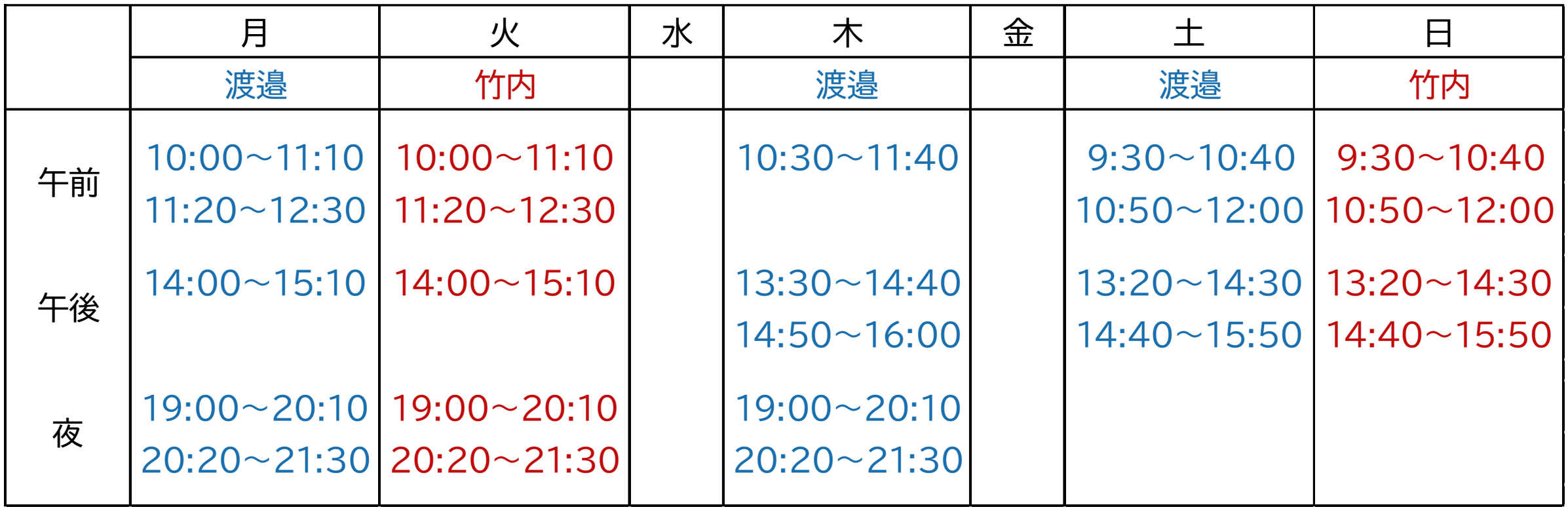

・ゴールドプラン ・・・竹内プロ、渡邉プロの両方とも受講可能 ・スタンダードプラン・・・渡邉プロのみ受講可能